Choose your research topic (this could be a topic, place, person or organisation) and then follow the steps below.

Access the online search  $g_{\mu\nu}$ ,  $E_{\mu\nu}$  is appendix.net.uk/client/ended geographical/

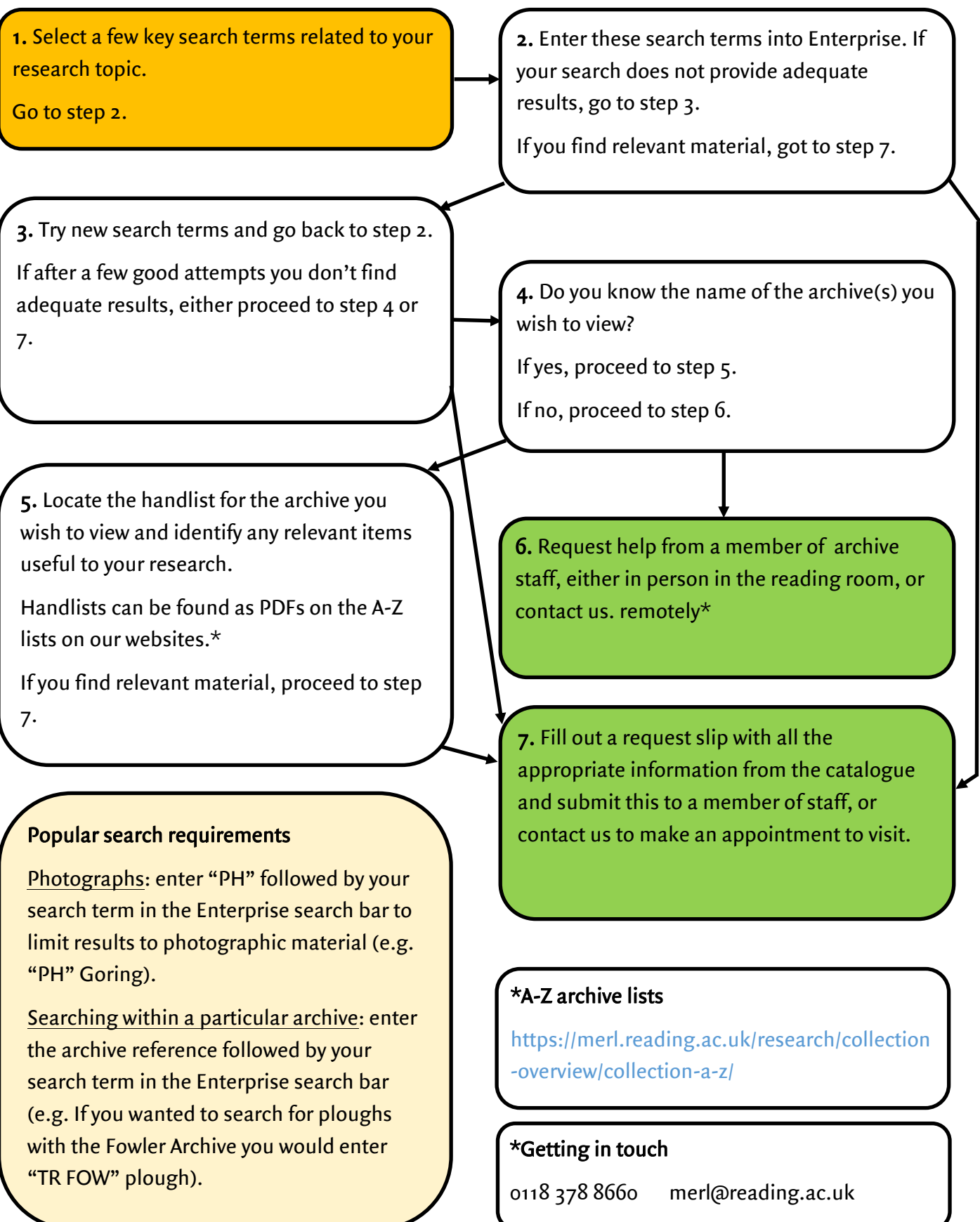

# What is the catalogue telling me?<br>When you use Enterprise to search the collections, it looks through all our catalogued records to produce a

list of results that feature the search terms you use. list of results that feature the search terms you use.

 $\mathcal{Y}$  is a typical record below, which features a variety of information. This is not only useful information. The  $\mathcal{C}_k$ determining where it is relevant to your research, it also contains in the station that will help station that  $\frac{1}{\sqrt{2}}$ identify and locate the item.

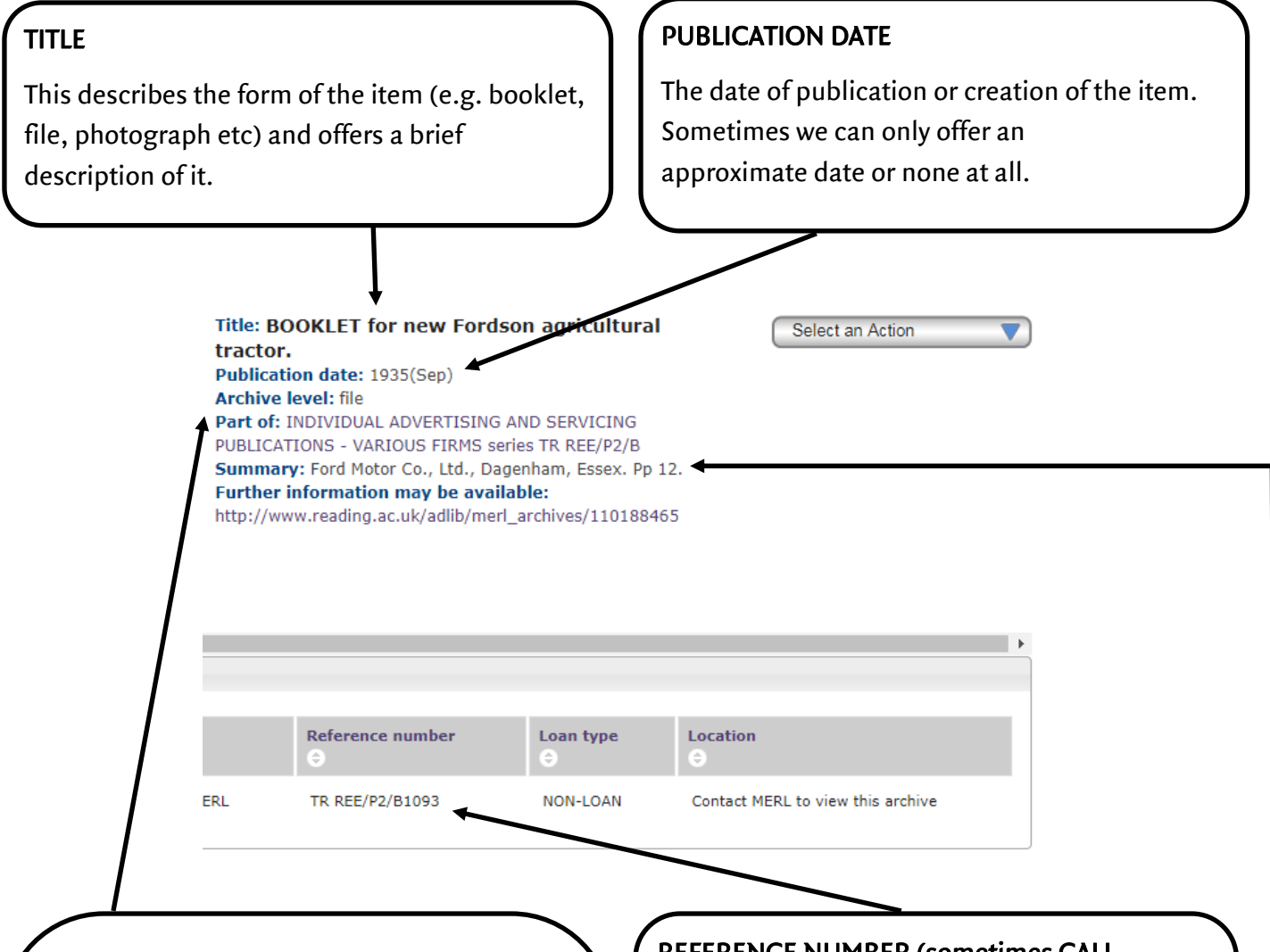

## ARCHIVE LEVEL

This tells you at what level the record refers<br>to. If you see fonds, series or sub-series here it means that the record refers to many items. Some of our archives are large and so sometimes we cannot retrieve fonds, series or sub-series requests. To explore the individual items that make up the archive, click on the link under 'Further information may be available'. If you see 'file' or 'item' it means that the record refers to a single document or that the record refers to a single document or the single document of the single document of  $\sigma$ folder.

#### REFERENCE NUMBER (sometimes CALL)<br>REFERENCE  $\overline{\phantom{a}}$

This is the unique reference given to the item<br>and is crucial to staff in identifying and and is crucial to staff in identifying and locating the item.

### summ<sub>a</sub>

This contains any other useful pieces of<br>information about the item, such as the creator and the extent of the item (e.g. number of and the extent of the item (e.g. number of pages).